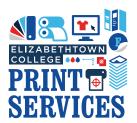

## ETOWN COLLEGE ACCOUNT

How to create an account for Etown college departments, clubs, employees, and students.

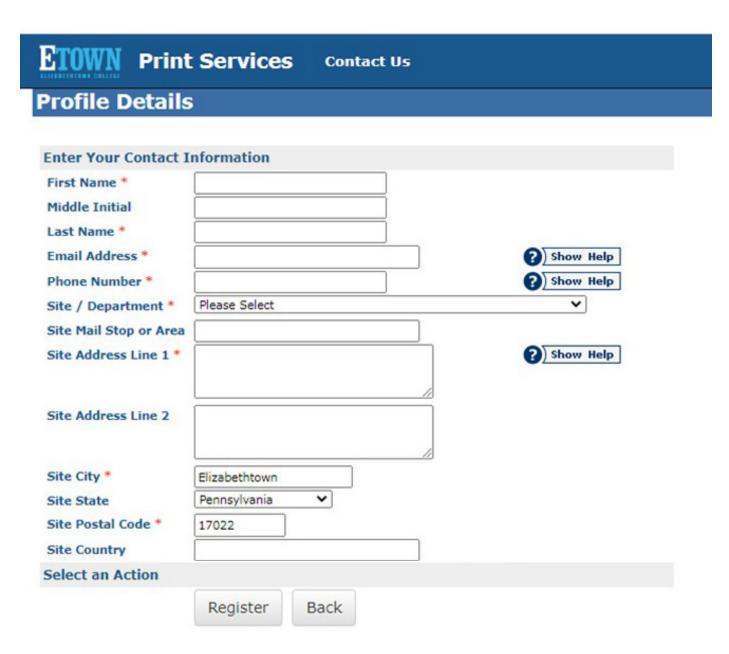

1) Click on "Log In" located in the upper right hand of the window.

Log In

2) Click on "Login Using Your Elizabethtown College Account".

Login Using Your Elizabethtown College Account

- 3) Click on the red "Create Account" button to create a new personal, off campus, or local business account.
  - CREATE ACCOUNT
- 4) Site / Department Options:

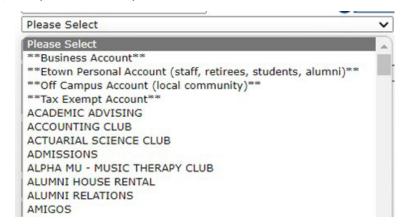

- Choose the primary department (account type) you will be submitting orders for.
  - a) Print Services staff will add the approved account numbers based on the department you choose.
    - If you need additional departments linked to your account, email copy@etown.edu and print services staff will adjust your account access accordingly.
  - b) For students select \*\*Etown Personal Account...\*\*
    - If you will be submitting orders for a club please select the club as your account and print services staff will add the \*\*Etown Personal Account...\*\* to your profile for personal print requests.
- 5) Fill out your information accordingly, every field with a red \* is a required field.
- 6) Click on Register once you have filed out all of the necessary information.
  - Close the web browser and wait for a member of Print Services to review and approve your account request.
  - You will receive an automated email once your account as been approved.
- 7) Orders can only be placed once a member of Print Services has approved your account request.
  - Our standard operating hours are Monday Friday 8:00am 4:30pm.

## ETOWN COLLEGE CAMPUS DELIVERY

## How to finalize an order for campus delivery via Mail Services.

| Billing and Delive                                                                                                    | ТУ                                                                                                    |                                                                          |                                                                                                    |
|----------------------------------------------------------------------------------------------------|----------------------------------------------------------------------------------------------------|--------------------------------------------------------------------------|----------------------------------------------------------------------------------------------------|
| Job Name<br>Type<br># of Sets / Copies<br>Total                                                                                                    | Brochures - 3 Panel Brochure 8-1/2 x 11  50 Back to Edit Quantity  \$21.36  (Approximately \$0.43 Each)  This is your initial <b>ESTIMATE</b> . Price may vary based of | n the availability of your selections. Please con                        | ORDER TOTAL tact Print Services with any questions.                                                                                                    |
| CREDIT For personal requests only Print Billing                                                                                                    | PRINTING SERVICES                                                                                                    |                                                                          | DEPARTMENT                                                                                                    |
| requests only. Print Services will review the and approve the bill before charging.                                                                                                    | Pay by Credit Card                                                                                                    | PERSONAL ID# Select if this is a personal print request & Input your ID# | ACCOUNT NUMBE<br>Your account number will auto fill<br>once you select your department.                                                                                                    |
| Additional Billing Instructions: Complete one of the following four options – Account Number, Personal ID#, Pay by Credit Card, Cash / Check (available for pick-up only)  Shipping Information |                                                                                                    |                                                                          | INSTRUCTIONS If your account number isn't listed above please leave the                                                                                                    |
| Suggested Due Date<br>Delivery<br>Attn                                                                                                    | 01/16/2023  ○ Hold For Pick Up  ● Ship To Address  Erica Hobbs                                                                                                    |                                                                          | 'Billing' field blank and manually enter your requested account number here.  We will submit this request with the Business department for approval and add to your approved printing account numbers. |
| Mail Stop or Area                                                                                                    | Myer Hall                                                                                                    |                                                                          | BUILDING                                                                                                    |
| Shipping Address                                                                                                    | Print Services                                                                                                    |                                                                          | DEPARTMENT                                                                                                    |
| Address2                                                                                                    | Room ≠111                                                                                                    |                                                                          | ROOM #                                                                                                    |
| City                                                                                                    |                                                                                                    |                                                                          |                                                                                                    |
| State (Abbreviation)  Postal Code  Country                                                                                                    |                                                                                                    |                                                                          | NOT NEEDED<br>FOR CAMPUS<br>DELIVERIES,<br>CAN LEAVE                                                                                                    |
| Back Save As Quote                                                                                                    | ancel Order Finish                                                                                                    |                                                                          | DI ANK                                                                                                    |

## FOR AN ADDITIONAL FEE YOUR ORDER CAN BE SHIPPED VIA UPS OR USPS WITH CAMPUS MAIL SERVICES.

If you need your order shipped please disregard the notes above and fill out the shipping information accurately. A member of Print Services will email to confirm the delivery request and to provide a shipping quote, if needed.